# 1. 指南

#### **NestProfessor** 可以在板材上实现智能套料。

- 1) 套料结果自动优化以达到最高的板材利用率。
- 2) 套料速度快。
- 3) 支持零件内嵌功能。
- 4) 支持余料再利用。
- 5) 支持 DXF/DWG 文件的读写。

6) 支持几何图形的辅助数据。例如,对于钣金加工,你可以增加加工特征(导入/导出, 微连接)到零件的边界上。

7) 性价比高

### 应用行业:

- 1) 钣金加工
- 2) 图形排版
- 3) 印刷业
- 4) 根据用户需求定制

# 2. 发布信息

#### 新功能**:**

- 充分利用在排好的零件之间空隙,加入较小的零件,从而提高材料利用率
- 用户可以指定一个零件在排版时的特定旋转角度
- 提供更友善的界面.
- 可以预览零件图和排版图
- 排版前检测零件边框是否闭合
- 提供更多的排版结果统计信息

# 3. 如何操作 NestProfessor

#### 步骤 **1:**运行 **nestClient.exe**

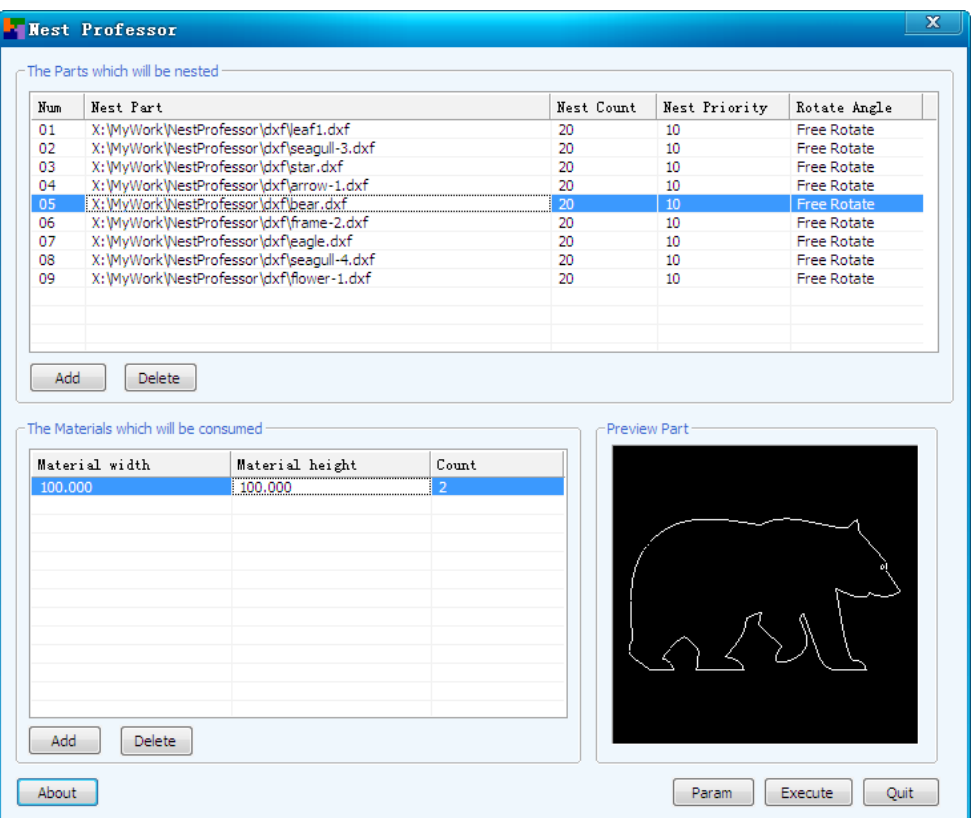

注释:

- 排版优先级:有较高优先级的零件将被优先排版.
- 旋转角度:
	- 1) 自由旋转:在排版过程中,零件会被系统自由旋转从而达到材料的最大利用率.
	- 2) 90 度倍数增加方式:零件在板材上的旋转角度将从<0,90,180,270>中选择.
	- 3) 0/90/180/270 固定角度:零件在板材上的旋转角度被指定为特定角度.

### 步骤 **2:**添加**/**编辑将要被排版的零件

你可以在"demo file"的子文件夹中找到一些 DXF/DWG 例子文件, 在加入排版的零件之前请 确保零件只有一个外边框,并且外边框是封闭的。

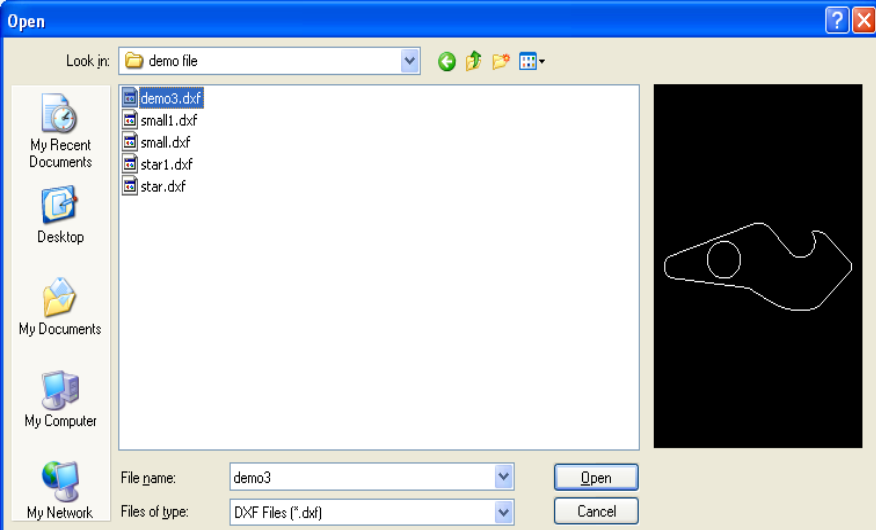

步骤 **3:** 添加**/**修改用于排版的材料

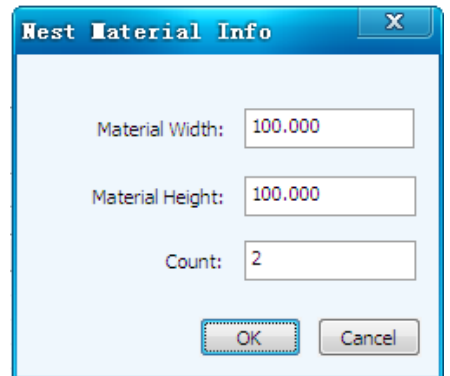

## 步骤 **4:** 设定排版的参数**.**

在这个对话框中,你可以调整用于排版的参数.

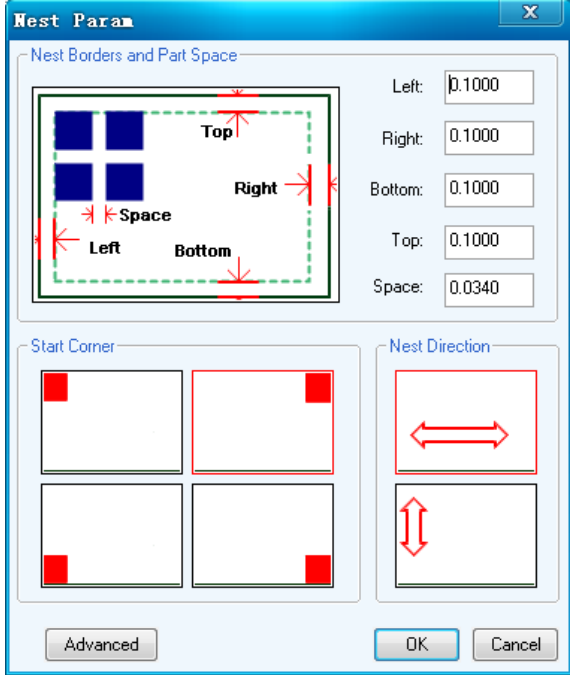

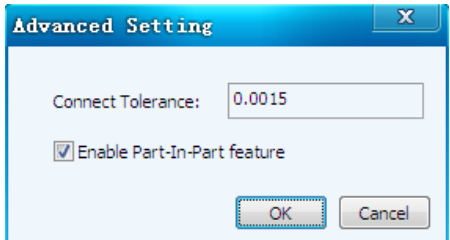

备注:

- 间距:排版后,零件之间的距离
- 连接公差:这个参数用于检测零件边界是否闭合.
- 零件内部嵌套:一些小的零件可以被排在大的零件孔内,从而提高材料的利用率.

## 步骤 **5:**执行排版

点击 Nest 按钮,如果成功执行,系统会显示一个排版结果.

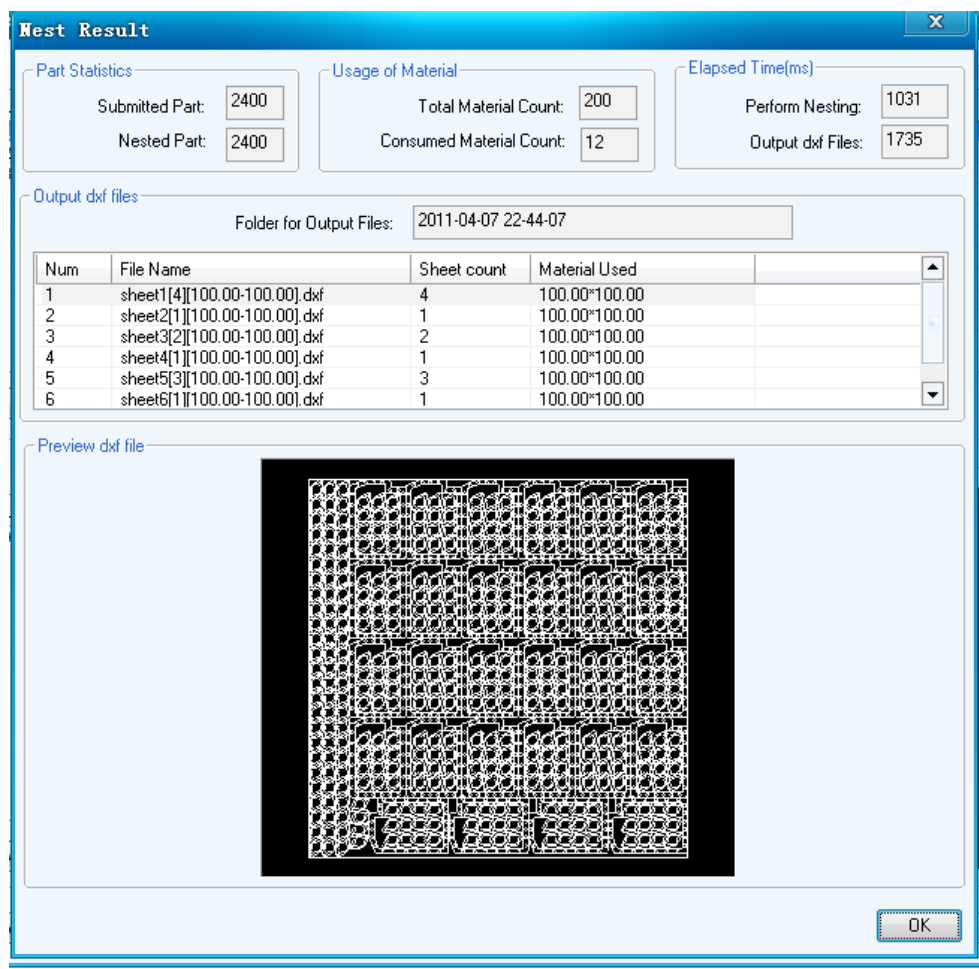

排版结果会被保存为 DXF 文件并且放于以时间戳为文件夹名的文件夹中. 文件名的格式为: <sheet#[sheet count][material used].dxf>.

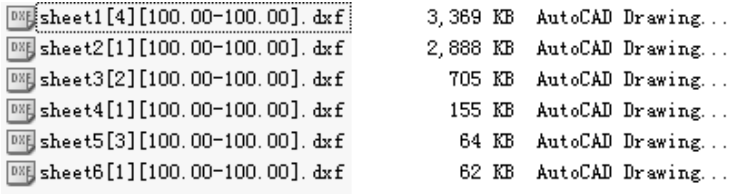

# 4. 软件授权

### 试用版本的限制

本产品是一个共享软件,如果您没有购买正式版本,软件在使用过程中会弹出限制信息.

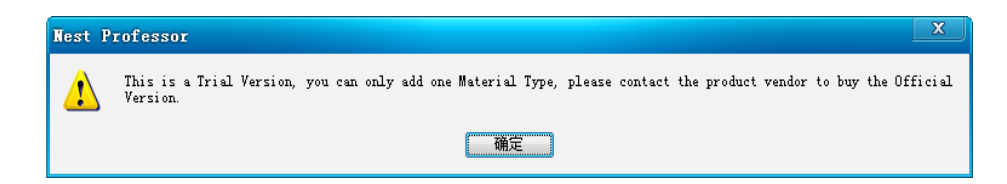

- 一些被限制的功能:
- 1) 无法修改零件间距参数,它将会被指定为 0.034 或别的值.
- 2) 只能定义一种材料类型并且材料数量需要小于 3.

#### 如何购买正式版

1) 运行 macCodeGen.exe,这个应用程序会生成你使用电脑的机器码.

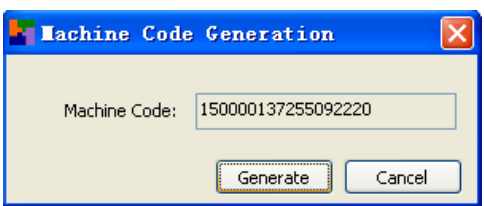

2) 把生成的机器码通过电子邮件发送给我们,我们会发回软件授权码.一旦你用它替换掉你 NestProfessorkey.ini 文件中的原始授权码,你就可以充分享用 NestProfessor 的所有功能.

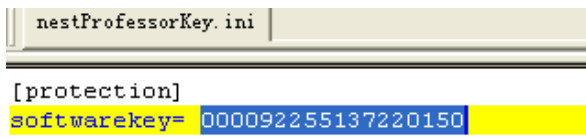

# 5. 联系信息

NestProfessor 开发团队: www.nestprofessor.com

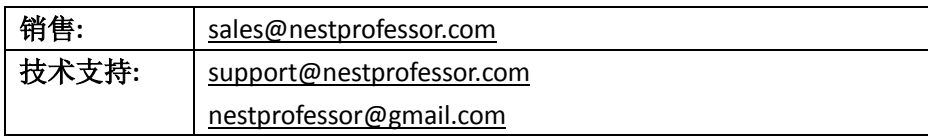